# FSV: Berichte als PDF speichern

## 26.04.2024 23:47:51

### **FAQ-Artikel-Ausdruck**

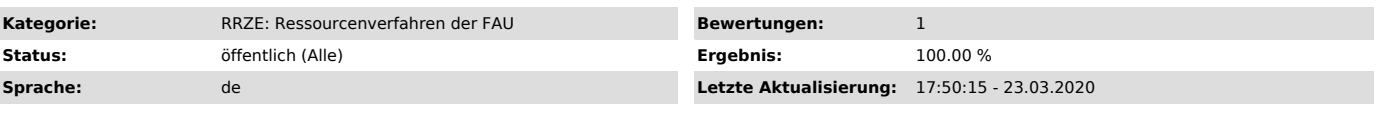

*Schlüsselwörter*

FSV PDF speichern

#### *Symptom (öffentlich)*

Wie kann man z. B. Kontoauszüge aus HIS-FSV (MBS) in PDF speichern?

#### *Problem (öffentlich)*

#### *Lösung (öffentlich)*

Hier finden Sie eine Beschreibung der Druck-Dialoge von HIS-FSV (MBS) und dem "Microsoft to PDF". Wenn ein Fenster mal nicht erscheint, schauen Sie bitte, ob es vielleicht von einem anderen verdeckt wird.

Wir starten damit, dass Sie im HIS-FSV (MBS) einen Bericht ausgewählt haben und dass der "Microsoft to PDF" als Drucker angewählt ist.

In der Berichtsvorschau wählen Sie dann das Symbol "Drucken" aus:

Danach öffnet sich folgendes Fenster. Klicken Sie auf "Drucken"

In diesem Fenster wählen Sie auf linken Seite "Dieser PC" aus, so dass rechts alle vorhandenen Laufwerke angezeigt werden.

Bei den Namen z.B. "Lokaler Datenträger (C: auf..." entspricht der Buchstabe auf der rechten Seite dem Laufwerksnamen auf ihrem lokalen PC (im Bsp. Laufwerk C). Sie sollten jetzt wissen, auf welches Laufwerk Sie speichern wollen. Meistens ist "Lokaler Datenträger (C: auf..."\ Documents and<br>Settings \ Nutzername \ ...

Den Dateinamen können Sie natürlich an dieser Stelle auch noch verändern und dann Speichern.